# digidesign

## **MasterList CD™ Release Notes**

## **for Version 2.2**

August 17, 1999

#### **Topics covered in these Release Notes:**

- New Features in MasterList CD 2.2
- Operational Information
- Information not in your MasterList CD User's Guide
- Known Limitations
- Performance Tips
- System Requirements
- Version History for 2.x Releases

### **New Features In MasterList CD 2.2**

• **Improved SCSI Device Support -** MasterList CD 2.2 has improved support for finding CD recorders on multiple SCSI buses. It corrects a limitation that could prevent MasterList CD from recognizing a CD recorder on one SCSI bus if there is another device with the same SCSI ID on a different bus. MasterList CD 2.2 may also improve SCSI performance on certain system configurations, decreasing the chances of buffer underruns and allowing some configurations to reliably write at higher speeds than with previous versions of the software.

• **Resolves Problem with Yamaha CD Recorders -** MasterList CD 2.2 addresses a problem whereby, under certain circumstances, some disc writes were not being "closed" and were therefore being rejected by some replicators. Version 2.2 makes sure that the Disc Lead-out is complete, disallowing any multi-session options that the CD Recorder might have.

• **Consolidates Power Macintosh Support -** MasterList CD 2.2 supports the Blue and White Power Macintosh G3 as well as other Power Macintosh models. Unlike the MasterList CD version 2.1.1 and version 2.1.2 releases, there is now only one version for all supported Power Macintosh computers.

• **New CD Recorder Support -** MasterList CD 2.2 adds support for the following CD Recorders:

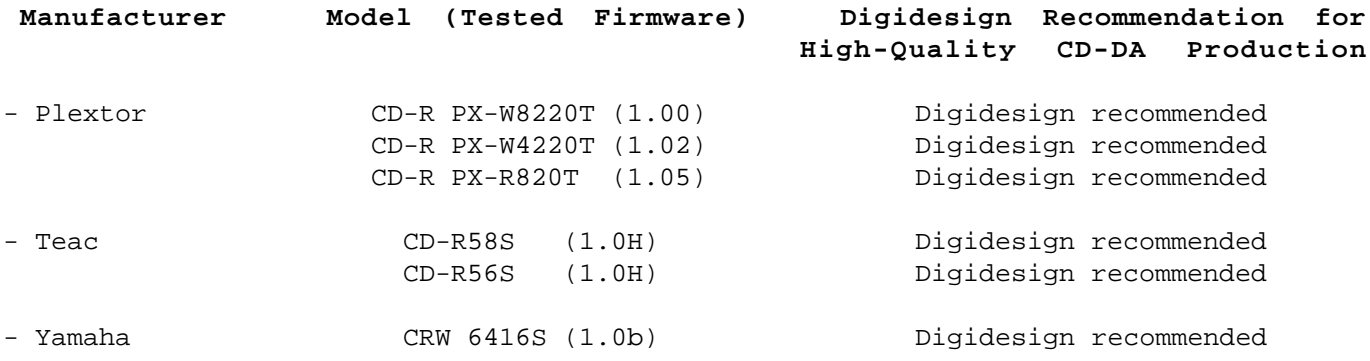

## **Operational Information**

• **Digidesign Systems with SCSI Accelerators -** If your hard drive(s) are attached to a Digidesign approved SCSI accelerator card, you may also attach your CD Recorder to the SCSI card.\* If you experience any problems while writing discs with this configuation, move the CD Recorder to the Macintosh SCSI bus.

If your Digidesign System includes a Blue and White Power Macintosh G3 Computer, you must connect your CD recorder to an approved SCSI accelerator card.\* This is because your computer does not have an external SCSI bus. This card should be installed in the highest numbered slot (the one farthest away from the monitor slot).

Your CD recorder should be the last device connected to the SCSI chain and should be properly terminated. Check the Digidesign website (www.digidesign.com) for currently approved SCSI accelerator cards.

\*NOTE: When adding a narrow SCSI device (50 pin connector) to a wide SCSI bus (68 pin connector), all wide devices MUST come before any narrow devices on the SCSI bus. Between the last wide device and first narrow device, you must use a wide to narrow adapter that actively terminates the high byte (unused signal lines) of the wide bus.

For best results, always optimize your hard drive(s) before writing the CD.

• **Pro Tools III PCI and Pro Tools Project PCI Systems -** Do not connect your CD recorder to the SCSI bus of the Pro Tools III Disk I/O card or Pro Tools Project card. Instead, connect the CD recorder to the Macintosh SCSI bus or Digidesign approved SCSI accelerator card.

For best results, always optimize your hard drive(s) before writing the CD and make sure the SCSI bus is properly terminated.

• **Starting up your Macintosh from a Macintosh CD-ROM Drive when a CD Recorder is Present -** You must first turn off your CD recorder, or remove it from the Macintosh SCSI bus before starting up from the Macintosh CD-ROM drive.

• **Users of Adaptec Toast CD-ROM authoring software -** There is a known conflict between MasterList CD and the Toast CD Reader extension. To avoid this conflict when using MasterList CD, simply remove the Toast CD Reader extension from your Extensions Folder (found within your System Folder) and restart your computer.

• **Creating Large MasterList CD Documents -** When making large MasterList CD documents, you should consider increasing MasterList CD's memory allotment in the Finder. This can be done by first quitting MasterList CD, selecting the Get Info command in the Finder's File menu while the MasterList CD application icon is highlighted, and increasing the Preferred Size value. Doing this will decrease the amount of time it takes to open and edit the document, especially when many audio files and crossfades are used in the document.

NOTE: Always leave the Minimum Size at the Default setting.

• **Maximum File Limit -** While this is different on each CPU, there is a maximum number of open files that the Macintosh Operating System will allow. This number can be anywhere between 291 to 340 files, depending on the CPU/O.S. configuration. MasterList CD can detect when this maximum number has been reached, but not until after you have added (opened) the audio files and have attempted to play back audio from the MasterList window.

• **Writing Image Files in Background -** Performing operations in the Finder, such as mounting a hard drive volume while MasterList CD is writing an image file could result in a system hang. Avoid performing any SCSI-related operations until MasterList CD has finished writing the image file.

## **Information Not In Your User's Guide**

• **Disc Write Speed Observations -** It appears that, in an effort to optimize their CD recorders for writing at higher speeds, some manufacturers have neglected the 1x and 2x write speeds. These slower write speeds are exhibiting write errors that were not seen in previous, slower, models. Therefore, Digidesign recommends that you write your CDs at the highest speed that your system will allow.

Remember to use blank media that is recommended by the manufacturer and is rated for the write speed of choice. Also, it is always a good idea to perform a disc write in Test Mode when using any new system configuration.

• **MasterList CD 2.x versions do not support DDP tape mastering -** The Export As 8mm DDP... command is not included in the File menu of MasterList CD version 2.1 or higher. (It was erroneously included in MasterList CD version 2.0)

• **Configuring Sound/Hardware Setup -** When using MasterList CD 2.1 or higher with supported Digidesign audio hardware, you can configure your audio playback to be routed through your Digidesign system for higher fidelity output, monitoring, or digital output.

Contrary to what is stated in the Installation and Setup chapter of your User's Guide, when MasterList CD 2.2 is installed on systems with Digidesign hardware already in place, playback will default to using the Digidesign audio hardware, not the Macintosh's Sound Manager. This will be indicated in MasterList CD's Sound menu by the status of the Use Digidesign Sound Hardware command. A check next to this item means Digidesign hardware will be used for output.

After installing and launching MasterList CD for the first time, be sure to check that your playback system is configured properly. To configure your audio hardware directly from within MasterList CD, use the Digidesign Hardware Setup... command in the Sound menu. This will display a standard Digidesign Hardware Setup dialog.

• **Labeling Convention -** Since the MasterList CD User's Guide was written, all occurrences of the word "Soundfile" in the MasterList CD menus have been replaced with "Item" to clarify and strengthen the underlying process that takes place when you build or edit a MasterList CD document, i.e. Add Soundfile... is now Add Item..., Update Soundfile... is now Update Item..., etc. The relabeled features remain the same.

• **Locating Missing Audio Files -** MasterList CD may prompt you to locate a soundfile

when opening a saved MasterList CD document. This may be due to the fact that the file was moved from one folder or hard drive to another, or because it was renamed. It is very important that the original soundfile is selected or audio playback problems, system crashes and possibly even MasterList CD document corruption will occur if it is saved after choosing the wrong soundfile.

If MasterList CD prompts you to locate a missing soundfile, select the original soundfile and verify that it is the correct file by listening to it from the MasterList before saving changes to the document.

## **Known Limitations**

• **CD Recorder Limitations -** Information on the limitations and special operational details of specific supported CD Recorders can now be found in the "MasterList CD Addendum.pdf" document included with your software.

• **Pro Tools III/Pro Tools Project Systems using 882/20 I/O or ADAT Bridge -** If you are monitoring your MasterList CD document using a Disk I/O PCI card or a Pro Tools Project PCI card, and you are using an 882/20 I/O or an ADAT Bridge as your Audio Interface, you may experience a slight audio delay at the start of playback. To avoid any playback delay, please allow a full second to elapse between stopping and restarting audio playback. Any delay is only in your monitoring system. Your CDs will be written correctly.

• **Editing Track and Index Names -** Track and Index times and names can be edited using the opt-click, shift-opt-click, or command-opt-click methods (see the PQ Subcode chapter of your User's Guide). Choosing Undo (command-Z) from the Edit menu will undo any time changes, but any text changes will remain.

• **Copying Tracks with Index Points 2 through 99 -** When copying and pasting tracks containing more than Index 0 and Index 1, the additional index points will not be pasted with the copied track. Also, the time between Index 0 and Index 1 will be equal to the original item spacing of the copied item.

• **MasterList CD Documents with Many Index Points -** The maximum number of index points that may be displayed in the PQ window is 1600. If your document contains more than this number (Red Book standard allows 99 tracks, each containing 100 Index points, numbered 0 to 99), the PQ window will not be able to display all of the indexes and may instead appear empty. To overcome this graphic limitation, click on the small triangle to the left of the track's name to collapse the view of each track in the PQ

window such that the index points are not all being displayed (though they will all be written to the CD correctly, depending on the maximum allowable number of index points for the CD recorder).

• **Item Start Times -** Item start times greater than 13 hours are not supported by MasterList CD. Using start times greater than 13 hours will result in inaccurate time displays and audio playback will be disabled.

• **Page Setup... Command -** If you open and close the Page Setup... dialog in the File menu, MasterList CD will ask you if you want to save changes when you close the current MasterList document (i.e. the document that was active when the Page Setup... dialog was opened), even if no changes have been made. To avoid any confusion after viewing Page Setup... without making changes, simply select Cancel instead of OK when exiting this dialog.

## **Performance Tips**

• **Batch Loading of MasterList Items -** While MasterList CD does not specifically offer batch loading of list items, whole Soundfiles can be dragged and dropped onto the MasterList CD application icon. Multiple Soundfiles can be selected for drag and drop by shift-clicking on the desired files. If no current MasterList is open when the files are dropped onto the application icon, MasterList CD will create a new list and the files will appear in alphanumeric order. Multiple Soundfiles can also be added to an open MasterList CD document in the same manner. The new list items will be added to the open MasterList immediately after the currently selected MasterList item.

• **Overlapping Crossfades with Multiple Track List Items -** When applying an overlapping crossfade where the incoming MasterList item contains multiple CD tracks, be aware that the start times of tracks within that item will be adjusted earlier by half the total length of the crossfade. This limitation is due to the fact that overlapping item crossfades set the index 1 of the incoming item to be midway through the crossfade transition.

To avoid timing inaccuracies in your finished CD, please follow the "Simplest Sequence of Events" (see below).

• **Simplest Sequence of Events -** Remember that editing in the MasterList window affects how your CD will sound and editing in the PQ window affects how your CD will look to a CD player. For this reason, and because certain timing edits performed in one window can affect timings in the other window, we suggest that you do not perform any edits in the PQ window until your MasterList plays through exactly the way you want your finished CD to sound.

After your MasterList sounds the way you want it to, it is time to open the PQ window and perform any edits desired. Before opening the PQ window, however, be sure to assign any MasterList items that represent multiple CD tracks with the appropriate value(s) in the #Trks field.

The best sequence of events when working in the PQ window is to make any Track time edits before creating or editing any Indexes. Setting new Track Start Times in the PQ window will shift the start times of all index points within that track by the same amount. When creating multiple tracks from within one MasterList item, always set all of the new track start times before creating or editing any indexes within those tracks.

Finally, before opening the *Write Compact Disc...* dialog, check to see that any Begin Access Offset is set to your liking as this setting will also affect the timings within your finished CD.

## **System Requirements For MasterList CD version 2.2**

- Qualified PCI-based Power Macintosh compatible computer\*
- A SCSI hard disk qualified for use with your chosen Digidesign system\*
- \* For the latest list of qualified CPUs and hard drives, contact your Digidesign dealer or call your local Digidesign office. (In the US, call 1-(800) 333-2137.)

Compatibility information is also available on the Digidesign website: (www.digidesign.com).

- Mac O.S. v8.1, 8.5.1, or 8.6 (NOTE: Mac OS v8.5 is not supported)
- 8 Megabytes of RAM minimum for the MasterList CD application
- 14" or larger color monitor (as supported by your computer)
- Supported Digidesign Systems for Higher Quality Output Monitoring (Optional):
- Pro Tools|24 MIX
- Pro Tools|24
- Pro Tools III PCI
- Pro Tools Project PCI
- Audiomedia III
- Project II

NOTE: For compatibility with the Blue and White Power Macintosh G3, the DSP Farm-PCI, Disk I/O-PCI, Project-PCI and Audiomedia III cards must be equipped with the AMCC PCI Matchmaker chip Version QC or higher.

To identify the chip version, check the end of the code numbers directly under the words "PCI Matchmaker" to find the version you have. The following serial numbers also denote AMCC version QC or higher

DSP Farm PCI- Rev H, serial number FF09226 or higher Disk I/O PCI - Rev D, serial number FD06201 or higher Project PCI - Rev D, serial number FE02226 or higher Audiomedia III - Rev E, serial number BK16376 or higher

Contact Digidesign Customer Service for further information. (In the US, call 1-(800) 333-2137.)

• DigiSystem™ INIT 3.4.2 or higher (not required for stand-alone operation)

• One of the following compatible SCSI-based CD recorders:

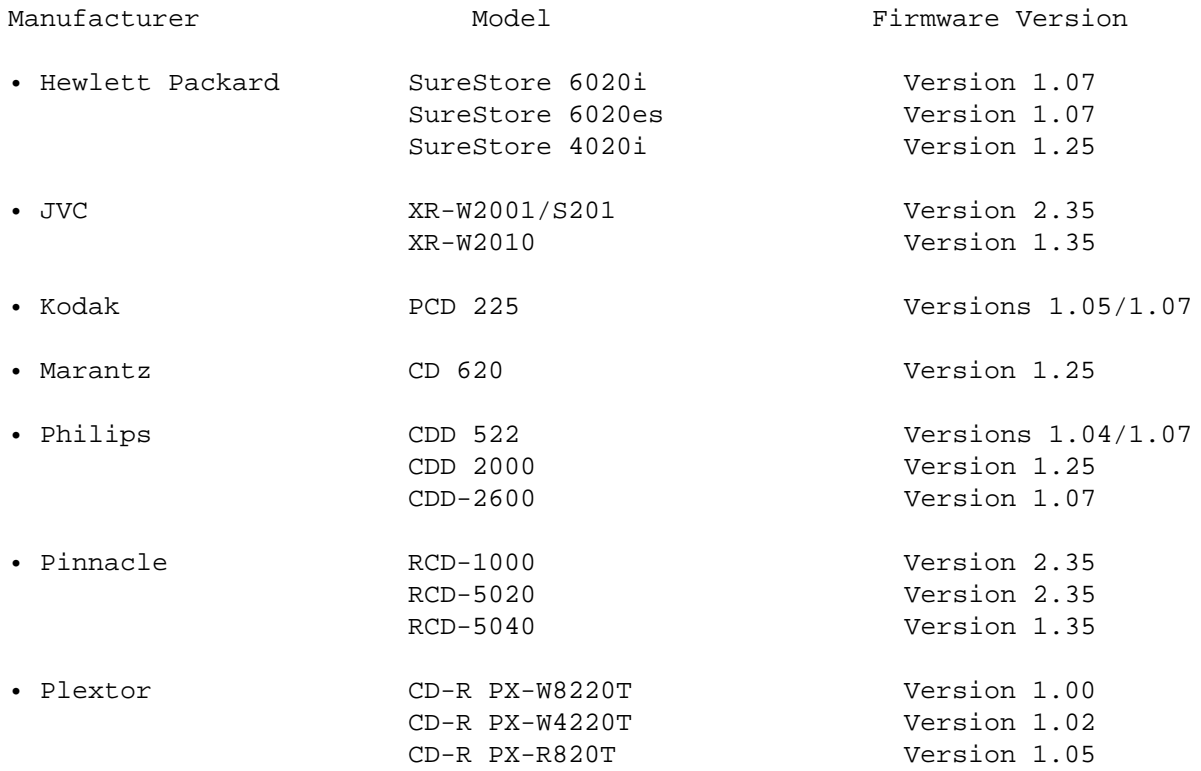

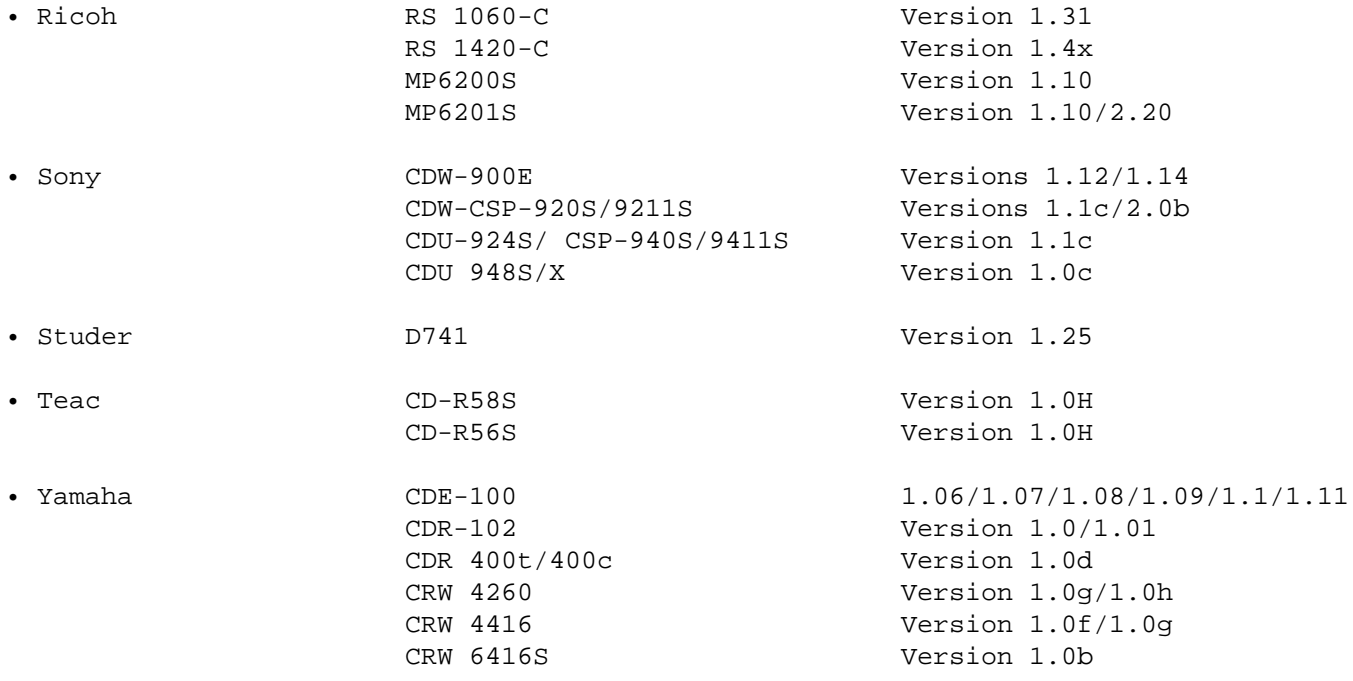

The listed CD recorder firmware versions have been tested with MasterList CD. Compatibility with firmware versions other than those listed cannot be guaranteed by Digidesign. Use the CD Writer Setup... dialog to display the version of your CD recorder's firmware.

#### **Version History for 2.x Releases**

#### **MasterList CD version 2.1.2 - For Use with New Macintosh G3 Only**

May 13, 1999

• **Full Support for new Macintosh G3 -** MasterList CD 2.1.2 added full support for the Blue and White Macintosh G3 computer. CD Recorders are connected via a Digidesign-approved SCSI Accelerator Card

• **New CD Recorder Support -** MasterList CD 2.1.2 added support for the following CD Recorder:

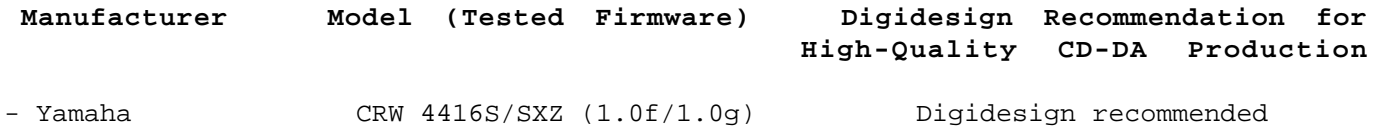

#### **MasterList CD version 2.1.1 - For Use with All Other Supported Macintosh Models**.

April 29, 1999

• **New CD Recorder Support -** MasterList CD 2.1.1 added support for the following CD Recorder:

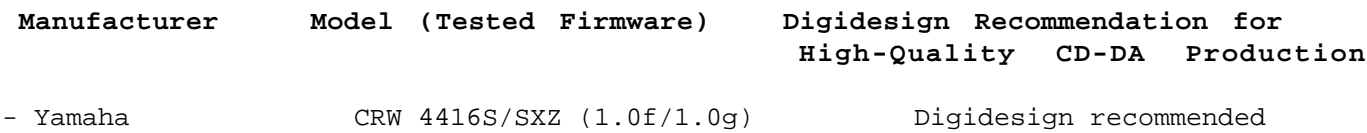

NOTE: This version is not compatible with the Blue and White Macintosh G3, and does not support connection of CD Recorders to SCSI Accelerator cards.

#### **MasterList CD version 2.1**

July 24, 1998

• **New CD Recorder Support -** MasterList CD 2.1 added support for the following CD Recorders:

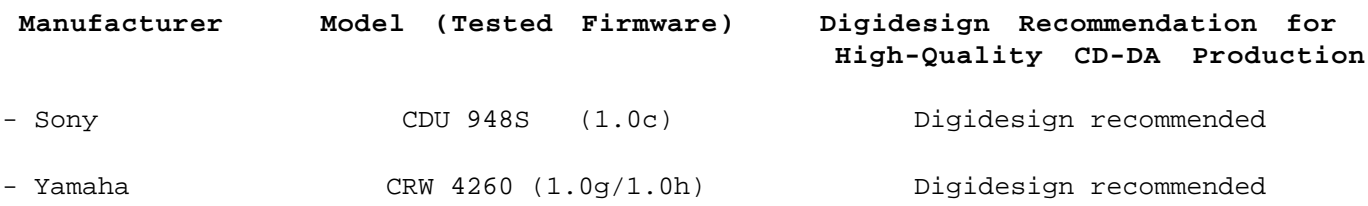

• **Full Support for Pro Tools III/Project PCI Systems -** MasterList CD 2.1 added full support for sound output through Pro Tools III PCI or Pro Tools Project PCI hardware.

\* Used new Authorization Key

#### **MasterList CD version 2.0.1**

January 6, 1998

• **Fixed problem with Ricoh MP6201S -** MasterList CD 2.0.1 addressed a problem

with version 2.0 whereby, under certain circumstances, an audio artifact was written at the end of the disc when burning a CD on the Ricoh MP6201S.

#### **MasterList CD version 2.0**

December 11, 1997

• **Host-based Operation -** MasterList CD 2.0 added host-based audio playback and processing capability to MasterList CD, removing the need for Digidesign audio hardware. Version 2.0 introduced the ability for MasterList CD to be used as a "standalone" application on a compatible Power Macintosh, utilizing the Macintosh's built-in sound output for monitoring. MasterList CD 2.0 supported use of Pro Tools|24 and Audiomedia III systems to provide higher quality D/A output and monitoring, as well as digital output.

• **Improved Meters -** MasterList CD 2.0 included improvements to the responsiveness and accuracy of the output meters.

\* Used new Authorization Key